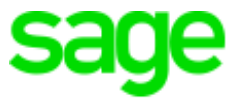

# **Sage Estimating**

Version 15.1

Release Notes

Version 15.1

This is a publication of Sage Software, Inc.

Copyright © 2016. Sage Software, Inc. All rights reserved.

Sage, the Sage logos, and the Sage product and service names mentioned herein are registered trademarks or trademarks of Sage Software, Inc. or its affiliated entities. All other trademarks are the property of their respective owners.

Your use of this document and the Sage product(s) described herein is governed by the terms and conditions of the Sage End User License Agreement ("EULA") or other agreement that is provided with or included in the Sage product. Nothing in this document supplements, modifies or amends those terms and conditions. Except as expressly stated in those terms and conditions, the information in this document is provided by Sage "AS IS" and Sage disclaims all express, implied or statutory warranties of any kind, including but not limited to the warranties of merchantability, fitness for a particular purpose or of non-infringement. No implied license is granted to you under any Sage intellectual property or trade secret right. Sage reserves the right to revise, supplement or remove information in this document at any time without notice to you or others.

Sage End User License Agreement: <http://na.sage.com/sage-na/eula>

Last updated: Monday, December 12, 2016

# **Table of Contents**

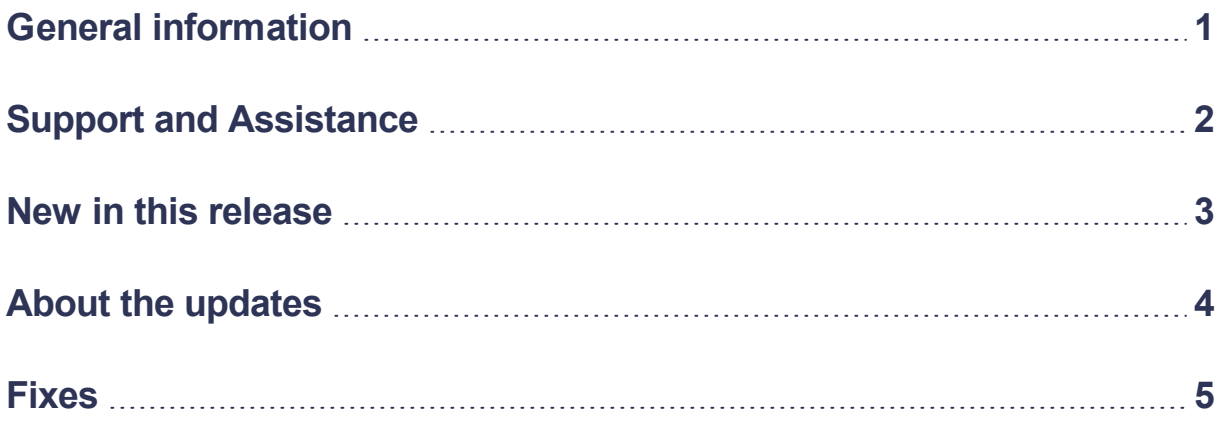

# <span id="page-3-0"></span>**General information**

### **About this document**

This document contains information about the current release of Sage Estimating.

In addition to reading this document, read the supporting documentation before you install. See ["Supporting](#page-4-1) [documentation"](#page-4-1) on page 2

### **Installation information**

#### **With Sage 300 Construction and Real Estate**

If you are upgrading from an earlier version, you must install Sage 300 Construction and Real Estate version 15.1 and Accounting update 7 before you install Sage Estimating version 15.1 and Estimating update 7.

If you already are using Sage 300 Construction and Real Estate version 15.1, install Accounting update 7 before you install Estimating update 7.

#### **Without Sage 300 Construction and Real Estate**

If you are upgrading from an earlier version of Sage Estimating, install version 15.1 and then Estimating update 7.

If you already are using Sage Estimating version 15.1, just install Estimating update 7.

## <span id="page-4-0"></span>**Support and Assistance**

#### <span id="page-4-1"></span>**Supporting documentation**

In addition to reading this document, read the following supporting documentation before you install:

- <sup>l</sup> Chapter 3 of the *[User's](http://cdn.na.sage.com/Docs/en/customer/300cre/15_1/open/UserGuide.pdf) Guide*, which includes installation instructions for Sage Estimating.
- <sup>l</sup> The *[Installation](http://cdn.na.sage.com/Docs/en/customer/300cre/15_1/open/Acct_Est_DM_Checklist.pdf) Checklist*, which contains a brief description of the steps involved in upgrading your software.

You can also access a library of Estimating [documents](http://cdn.na.sage.com/Docs/en/customer/estimating/SageEstimatingDocs.htm) and a library of Sage 300 [Construction](http://cdn.na.sage.com/Docs/en/customer/300cre/Documentation.htm) and Real Estate product [documents](http://cdn.na.sage.com/Docs/en/customer/300cre/Documentation.htm).

#### **Online help**

Sage Estimating includes online help, which provides information about procedures as well as items in the windows.

To access the help in the software:

- In a window, click the [Help] button, click  $\heartsuit$  (the help icon), or press **F1** to display the help topic for that window.
- On the Desktop, click Help > Application Help, and then click the desired application.

To aid you in finding information, the online help for each application includes the following tabs:

- Contents tab with an outline of the help with links to the help topics.
- Index tab with keywords that link to help topics related to that keyword.
- Search tab, where you can type text and then click [Search] to locate that text in the help topics.

### **Training**

Sage University offers live and recorded online training sessions to help you get the most out of your software.

You can visit Sage University in either of these ways:

- From an application, click Help > Web Resources > Sage University.
- . In your browser, go to [http://www.sagesoftwareuniversity.com/.](http://www.sagesoftwareuniversity.com/)

Contact your business partner for local training.

#### **Technical assistance**

When you need assistance, refer to the How do I get technical support for Sage [Estimating?](https://support.na.sage.com/selfservice/viewdocument.do?externalId=32077) article to determine which service works best for you.

### <span id="page-5-0"></span>**New in this release**

The initial release of Sage Estimating version 15.1 does not contain any major changes.

Windows 10 is now a supported operating system, in addition to Windows 8.1 and earlier.

## <span id="page-6-0"></span>**About the updates**

Estimating updates are required for compatibility with Sage 300 Construction and Real Estate 15.1 updates. No other changes were made in updates 1 - 4, 6, and 7.

### **Changes in update 5**

#### **Improved spreadsheet performance**

In the Estimate spreadsheet, we have improved the performance of scrolling and data entry when estimates include several items that contain subcontractors.

# <span id="page-7-0"></span>**Fixes**

#### **Estimating Explorer issues resolved**

Estimating Explorer now runs on Windows 8.1, Windows 10, and Windows Server 2012. On these newer operating systems, the Estimating install prompts you to install SQL Server 2012 Express. If you do not use Estimating Explorer or plan to use an existing instance, do not install SQL Server 2012 Express. Otherwise, have the installer install SQL Server 2012 Express.